### **Asistencia Técnica**

Para atender sus dudas, aclaraciones o asistencia en la instalación y operación de su producto M master INNOVACION QUE SE VIVE, póngase en contacto con nosotros:

• Soporte en línea: Desde nuestra página Web mande su mail.

• Atención Personalizada: Gerencia de Calidad y Soporte Técnico.

• Teléfono: 01 55 5887-8036 extensiones: 281, 351, 387, 361. **Garantías** 226

## **Póliza de Garantía**

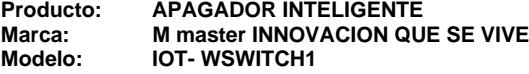

DISTRIBUIDORA DE COMPONENTES AUDIO Y VIDEO S. A. DE C.V. Agradece a usted la compra de este producto, el cual goza de una garantía de 1 **año** contra cualquier defecto de fábrica, la cual ampara todas las piezas y componentes del producto, así como también la mano de obra, sin ningún cargo para el consumidor, contados a partir de su fecha de compra como material nuevo.

Para hacer efectiva la garantía deberá presentar el producto con sus accesorios completos y póliza de garantía sellada por el establecimiento que lo vendió o la factura, o recibo en el lugar donde lo adquirió y/o en nuestro centro de servicio de DISTRIBUIDORA DE COMPONENTES AUDIO Y VIDEO, S.A. DE C.V., ubicado en: Av. Pirules No. 134-D Int. 14 Col. Industrial San Martín Obispo CP 54769 Cuautitlán Izcalli, Estado de México o comuniques a los TEL/FAX: 5887 8036, en donde también usted podrá encontrar partes, componentes, consumibles y accesorios.

DISTRIBUIDORA DE COMPONENTES AUDIO Y VIDEO, S.A. DE C.V., se compromete a reparar el producto defectuoso o cambiarlo por uno nuevo o similar (en el caso de que se haya descontinuado), cuando no sea posible la reparación, a consecuencia de un defecto de fabricación previo diagnóstico realizado por nuestro centro de servicio, sin ningún cargo para el consumidor. El tiempo de reparación no será mayor de 30 (treinta) días naturales contados a partir de la fecha de recepción del producto en nuestro centro de servicio.

Esta garantía no tendrá validez en los siguientes casos:

- Cuando el producto hubiese sido utilizado en condiciones distintas a las normales.
- Cuando el producto no hubiese sido operado de acuerdo con el instructivo de uso que le acompaña.
- Cuando el producto hubiese sido alterado o reparado por personas no autorizadas por DISTRIBUIDORA DE COMPONENTES AUDIO Y VIDEO S. A. DE C.V.

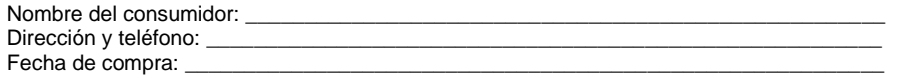

### **IMPORTADOR:**

**DISTRIBUIDORA DE COMPONENTES AUDIO Y VIDEO, S.A. DE C.V. Av. Pirules No. 134-D Int. 14 Col. Industrial San Martín Obispo CP 54769 Cuautitlán Izcalli, Estado de México TEL: 01 (55) 5887 8036 RFC: DCA 990701 RB3**

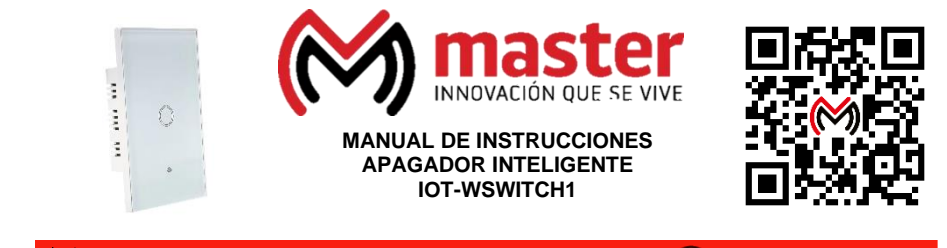

**M** [master.com.mx](http://www.master.com.mx/) **@ Master\_Expertos (1) MasterElectronicsMX** 

Por favor antes de utilizar su producto le recomendamos, lea completamente las instrucciones de este Manual

### **Introducción**

Gracias por adquirir productos M master los cuales son fabricados bajo las normas internacionales de calidad y seguridad, garantizando la calidad de materiales y buen funcionamiento.

#### **Aplicación**

Interruptor inteligente para el hogar, te permite controlar cualquier tipo de luminaria sistema de luces o focos tipo estándar, o aparatos compatibles menores a 300 Watts, a través de su botón táctil o desde tu dispositivo móvil mediante el uso de la aplicación o mediante comandos de voz.

### **Condiciones de uso normal**

- Conecte y alimente su interruptor inteligente como se indica en este manual.
- Asegúrese de que el interruptor inteligente quede correctamente instalado.
- Use preferentemente los accesorios que vienen en su empaque.
- Limpiar únicamente con paño húmedo y suave para remover el polvo.

### **Advertencias**

- Este producto no es un juguete, mantenga alejado del alcance de los niños.
- No exponga a fuego directo.
- No utilizar en ambientes con mucho polvo.
- No exponer a variaciones de voltaje o apagones repentinos.
- Las especificaciones están sujetas a cambio sin previo aviso.
- M master no se hace responsable por daños ocasionados por el mal uso que se le dé al equipo.
- No intente abrir o reparar en caso de presentar defecto de fábrica, diríjase al centro de servicio autorizado, presentando el equipo con sus accesorios completos.

#### **Precauciones de Seguridad**

- Por favor, confirme que el voltaje cumple con los requisitos antes de su uso. Voltaje incorrecto Dañará el equipo y representará un riesgo para la seguridad.
- Instale el dispositivo correctamente y asegúrese de cortar la alimentación durante la instalación.
- No apriete de más los tornillos de la parte posterior porque puede llegar a dañarlos.
- No lo toque con la mano las terminales puede recibir una descarga eléctrica.
- Respete el código de colores y las especificaciones de acuerdo al equipo que se vaya a controlar.
- Ingrese o modifique una contraseña de usuario después de instalar este producto para mayor seguridad.

El no tomar en cuenta las condiciones de uso normal y advertencias en el correcto funcionamiento anula toda garantía.

### MANUAL DE USUARIO

Nota: Las imágenes utilizadas son solo de referencia, pueden ser ligeramente diferentes a las reales.

#### **Especificaciones**

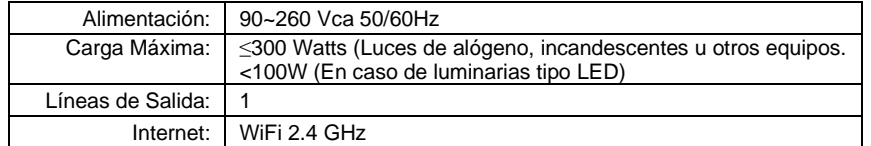

### **Dimensiones:**

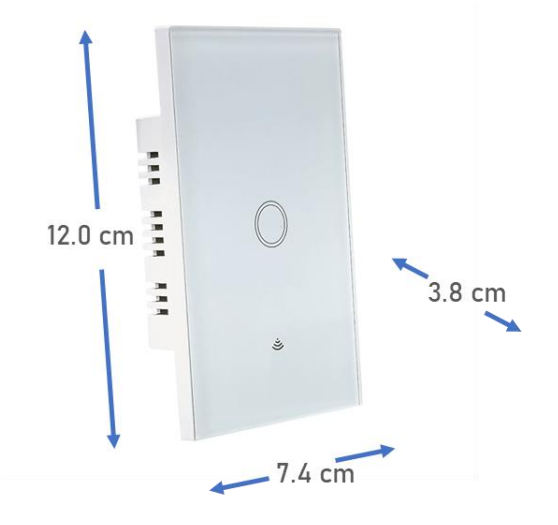

Incluye un capacitor de seguridad de 3.3uF 250VCA

Nota: Los interruptores o apagadores inteligentes sin neutro, emplean un capacitor que cumple la función de almacenar temporalmente una carga eléctrica que se utiliza para suministrar energía a los circuitos del dispositivo.

En caso de reemplazarlo o extraviarlo debera asegurarse de que la capacidad del capacitor es la correcta (3.3uF) para garantizar el funcionamiento correcto del interruptor inteligente sin neutro. Si se emplea un capacitor demasiado pequeño, el dispositivo puede no funcionar correctamente o incluso puede producir un mal funcionamiento en la red eléctrica.

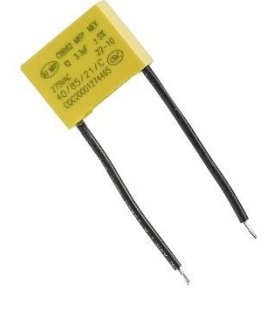

# **B. CONEXIÓN SIN CABLE NEUTRO**

En México, la mayoría de las instalaciones eléctricas no disponen de un cable neutro para conectar un interruptor inteligente al reemplazar un interruptor tradicional. Para evitar la necesidad de modificar la instalación agregando un cable, se puede utilizar la siguiente forma de conexión.

1. Identifique las terminales de conexión en la parte posterior de su dispositivo.

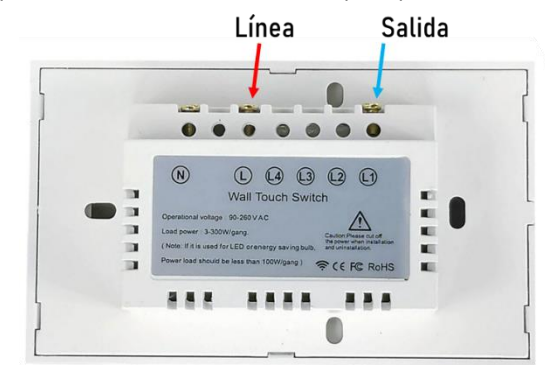

- 2. Identifique los cables en su instalación, debe localizar el cable de Línea o Fase y el cable de retorno (es el cable que llega al foco o aparato que vayamos a colocar), en este caso no se conecta Tierra Física al dispositivo, pero se recomienda que la chalupa o caja se encuentren aterrizadas junto con el resto de la estructura.
- 3. Conecte su dispositivo como se muestra en el siguiente diagrama.

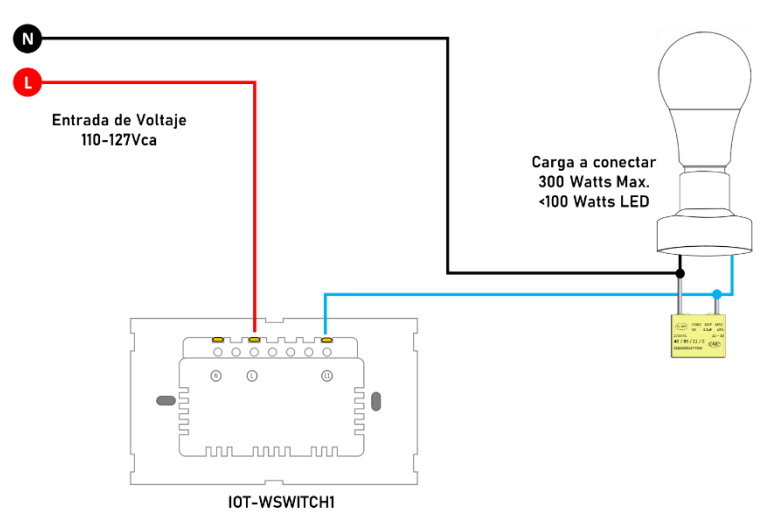

**Nota:** Se recomienda realizar las conexiones en este orden, en primer lugar, el cable de salida de línea o Retorno (L1), agregar la conexión del capacitor y posteriormente el cable de línea o fase (L), de esta forma se reducen los riesgos de sufrir una descarga accidental.

### **CONEXIÓN DEL DISPOSITIVO**

Existen dos formas de conectar el dispositivo dependiendo de nuestra instalación:

## **A. CONEXIÓN CON CABLE NEUTRO**

4. Identifique las terminales de conexión en la parte posterior de su dispositivo.

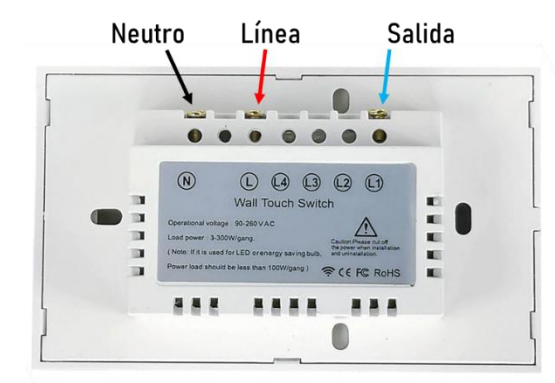

- 5. Identifique los cables en su instalación, debe localizar el cable de Línea o Fase y el cable Neutro, en este caso no se conecta Tierra Física al dispositivo, pero se recomienda que la chalupa o caja se encuentren aterrizadas junto con el resto de la estructura.
- 6. Conecte su dispositivo como se muestra en el siguiente diagrama.

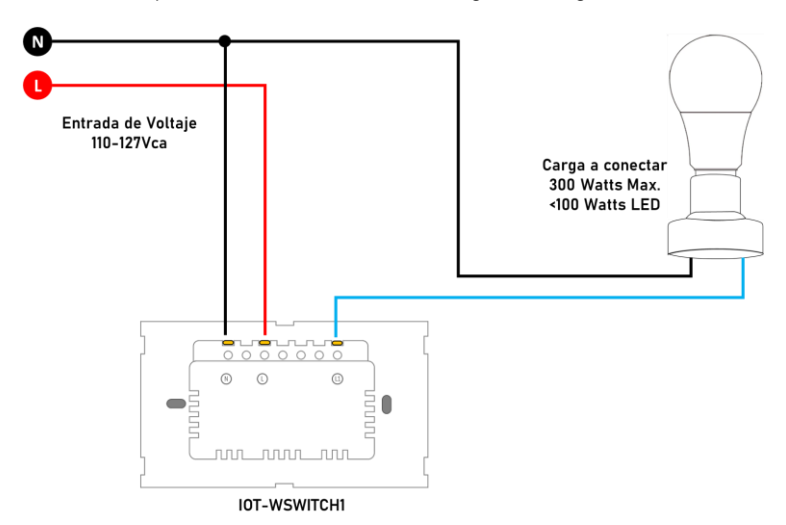

**Nota:** Se recomienda realizar las conexiones en este orden, en primer lugar, el cable de salida de línea o Retorno (L1), posteriormente el cable de conexión Neutro (N) y finalmente el cable de línea o fase (L), de esta forma se reducen los riesgos de sufrir una descarga accidental.

#### **Página 6 Página 3**

## **DESCARGA E INSTALA LA APLICACIÓN**

Método 1: Escanee el código QR para una descargar la aplicación "Master IOT" desde Google Play.

Método 2: Ingrese en su dispositivo móvil a la página de Google Play, y busque la aplicación "Master IOT", posteriormente de clic en la opción de instalar.

**Nota**: Si no puede encontrar la aplicación o no es compatible con su dispositivo puede probar las aplicaciones "Tuya Smart" o "Smart Life", que son completamente compatibles con su nuestros productos.

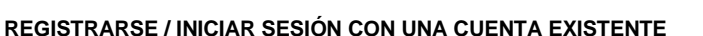

Si ya cuenta con una cuenta de Master IOT puede iniciar sesión con sus datos (correo electrónico y contraseña). O bien, puede registrar una cuenta nueva desde la pantalla de inicio simplemente siga estos pasos:

- 1. Seleccione la opción "Crear cuenta nueva".<br>2. Lea y acepte la política de privacidad que ar
- 2. Lea y acepte la política de privacidad que aparece en la pantalla.
- 3. En la pantalla de registro verifique que aparezca "México" como opción seleccionada en la lista de países, si aparece otra opción el idioma de la aplicación cambiará al que haya seleccionado.
- 4. Ingrese una dirección de correo electrónico valida.
- 5. Posteriormente de clic en el botón "Obtenga el código de verificación" que se habilitará una vez que ingrese sus datos.
- 6. Vaya a su cuenta de correo electrónico y copie el código de verificación que recibió en la pantalla que aparece en la aplicación. Si no lo recibe puede volver a intentar este paso dando clic en "Volver a enviar código".
- 7. Una vez que se haya ingresado el código de verificación ingresara a la página principal de la aplicación "Master IOT".

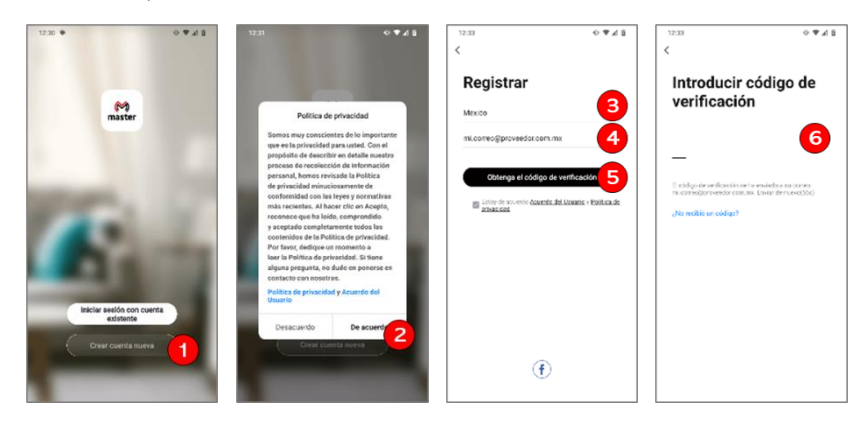

## **AÑADIR DISPOSITIVO**

### **Recomendaciones:**

- El interruptor inteligente solo funciona con una red WiFi de 2,4 GHz, no funciona con una red WiFi de 5.0 GHz.
- Antes de configurar WiFi, configure los parámetros del enrutador.
- La contraseña WiFi no debe contener caracteres especiales [~! @ # \$% ^ & ()].
- Configure el dispositivo manteniendo la menor distancia posible entre su dispositivo móvil y su dispositivo IOT, para una rápida configuración del dispositivo, posteriormente podrá instalarlo sin necesidad de volver a configurarlo.

El dispositivo IOT puede emparejarse a la red de mediante un proceso de búsqueda en la red WiFi.

- A. Procedimiento para enlazar dispositivo:
- 1. De clic en el botón central de la app que dice "Añadir dispositivo", o bien de clic en el botón (+) de la esquina superior derecha.
- 2. Busque y seleccione "Enchufe WiFi", en el listado de productos que aparece en la página.
- 3. Ingrese los datos de su red WiFi, si su teléfono está conectado a la red aparecerá el ID al que está conectado, solo será necesario ingresar su clave de Red WiFi, en caso de que no primero deberá conectar su dispositivo móvil a la red en la que vaya a conectar su cámara.
- 4. Al terminar de ingresar los datos de la red WiFi, de clic en el botón "siguiente".
- 5. La aplicación nos pedirá que reiniciemos el dispositivo, si ya hemos realizado la instalación del dispositivo damos clic en siguiente, de lo contrario primero debemos cablear el módulo.

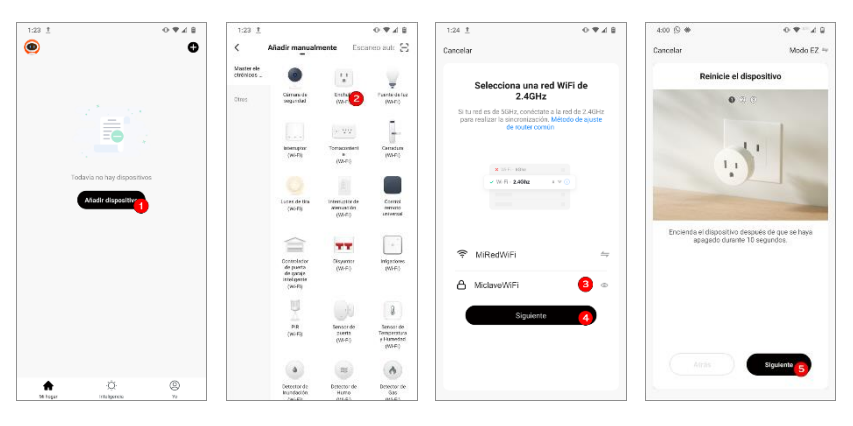

- 6. Ahora debemos mantener presionado el botón de encender por un lapso de 10 segundos, hasta que el led de la placa empiece a parpadear, damos clic en el botón "siguiente".
- 7. Ahora la aplicación nos pide verificar que el led este parpadeando rápidamente, en caso afirmativo hacemos clic la casilla de verificación "Verifique que la luz indicadora está parpadeando", de lo contrario repetimos el paso 6
- 8. Una vez que ha sido marcada la casilla anterior damos clic en el botón "siguiente".
- 9. En la pantalla siguiente la aplicación tratará de encontrar los dispositivos cercanos, si este proceso se realiza con éxito nos aparecerá la pantalla de dispositivo agregado con éxito, en este punto podemos dar clic en la opción de "finalizar".

### $09 - 40$  $401.01$  $09 - 49$  $0.9-2.0$  $4000 +$ Modo EZ Modo EZ  $\bullet$  Finalizad Añadiondo dienocitivo Se agregó con éxit rese de que la señal Wi-Fi es buer **O** IOT-SWITCH  $46$  $\overline{Q}$ Externes de Reported<br>dispositive

## **RENOMBRAR EL DISPOSITIVO IOT**

MANUAL DE USUARIO

- a) En caso de que desee cambiar el nombre del dispositivo por uno diferente al que aparece una vez que se ha registrado el equipo en el paso 7, deberá presionar el icono con forma de lápiz que aparece a un costado del nombre del dispositivo.
- b) Posteriormente ingresar el nombre que se le desee asignar al dispositivo.
- c) Y por último dar clic en la opción de guardar para que se realicen los cambios.

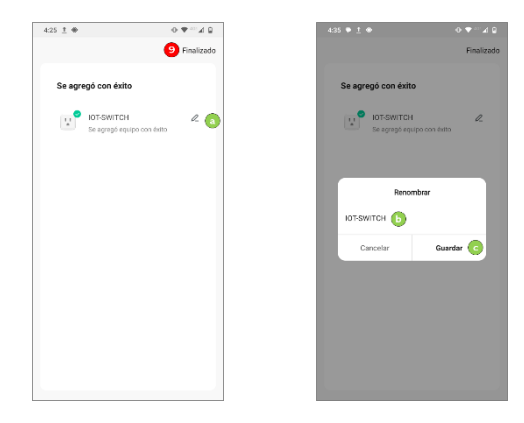

En caso de que no haya renombrado su dispositivo, pero quiera hacerlo más adelante podrá hacerlo a través del menú de ajustes del dispositivo.

## INSTALAR LA PLACA EN LA CHALUPA O CAJA

- 1. Retire la placa frontal con cuidado para evitar romper los clips.
- 2. Conecte el enchufe como se muestra en la imagen de abajo y atorníllelo en la caja de pared.
- 3. Cubra la placa frontal".

#### [www.master.com.mx](http://www.master.com.mx/) [ventas@master.com.mx](mailto:ventas@master.com.mx) www.master.com.mx ventas@master.com.mx ventas@master.com.mx